# Basic Local Alignment Search Tool BLAST

С.А. Спирин, 11 апреля 2023

### BLAST – алгоритм для нахождения участков локального сходства между последовательностями

Алгоритм сравнивает входную последовательность с последовательностями в базе данных, ищет сходные последовательности в базе данных и оценивает статистическую значимость находок.

### Напоминание: сходство и гомология

#### Гомология — общность происхождения

- У гомологичных белков можно говорить о парах гомологичных остатков
- В эволюционно правильном выравнивании все остатки в одной колонке гомологичны друг другу

#### Признак гомологии — сходство последовательностей

- Для выявления сходства последовательности надо выровнять
- Подбирают оптимальное выравнивание, то есть имеющее наибольший вес
- Оптимальное выравнивание существует для любых последовательностей, в том числе негомологичных
- Для двух последовательностей можно рассматривать или глобальное, или локальное выравнивание

### Алгоритмы и программы оптимального парного выравнивания

- Оптимальное **глобальное** выравнивание: алгоритм **Нидлмана – Вунша** Needleman & Wunsch (1970). "A general method applicable to the search for similarities in the amino acid sequence of two proteins". *Journal of Molecular Biology*. **48** (3): 443–53 В оригинальной работе предлагалось оценивать выравнивание с линейными штрафами за гэпы (одинаковый штраф за каждый гэп) и описывался алгоритм нахождения оптимального выравнивания с таким весом. Позднее был предложен вес с аффинными штрафами и алгоритм модифицирован для этой ситуации, ещё позднее введены матрицы замен. Программы в EMBOSS: **needle** и **stretcher**
- Оптимальное **локальное** выравнивание: алгоритм **Смита – Уотермена** (=Смита Ватермана) Smith & Waterman (1981). "Identification of Common Molecular Subsequences". *Journal of Molecular Biology.* **147** (1): 195–197 Программа в EMBOSS: **water**
- Близкий алгоритм Уотермена Эггерта выдаёт не одно оптимальное, а заданное число лучших выравниваний (Waterman & Eggert (1987). *Journal of Molecular Biology*. **197** (4): 723-728) Программа в EMBOSS: **matcher**

Параметры этих программ = параметры вычисления веса:

- матрица замен (для белков), веса за совпадение и несовпадение (для ДНК/РНК)
- штраф за первый гэп инделя (gap opening penalty)
- штраф за следующие гэпы инделя (gap extension penalty)

### Идея поиска гомологов в банке последовательностей

На входе — последовательность, для которой хочется найти гомологичные («запрос»), и банк

Выровняем запрос с каждой последовательностью банка, посчитаем веса этих парных выравниваний

Отберём те последовательности банка («находки»), для которых вес существенно выше, чем мог бы быть по случайным причинам.

### Почему локальное выравнивание?

Глобальное выравнивание следует применять только в случае заранее известной гомологии последовательностей по всей длине.

Часто у последовательностей гомологичны только отдельные части (примеры: гомеобелки, полипротеины, …)

Если про белки заранее ничего не известно, то более информативным будет локальное выравнивание. Поэтому именно оно применяется при поиске в банках данных.

### Protein BLAST: поиск гомологов данного белка в банке аминокислотных последовательностей

#### Алгоритмы

- -BLASTP
- -Quick BLASTP
- -PSI-BLAST
- -PHI-BLAST
- -DELTA-BLAST

Алгоритм Смита – Уотермена не используется, он слишком медленный для этой задачи

Алгоритм BLASTP **не гарантирует** нахождение оптимального выравнивания, но зато работает очень быстро

Можно использовать:

- из командной строки (standalone BLAST)
- через веб-интерфейс

### Что подаётся на вход программе BLAST?

- Последовательность запроса
- Банк последовательностей
- Параметры:
	- параметры выравнивания: матрица аминокислотных замен, штрафы за гэпы;
	- параметры поиска: длина слова и другие (см. далее);
	- параметры выдачи: максимальное число находок, пороги на качество выравнивания, форма выдачи (обычная, табличная, формат ASN, …)

### Что выдает BLAST?

Выдача самой программы состоит из четырёх частей:

- заголовок с описанием программы, банка, запроса (query);
- список находок;
- выравнивания запроса с находками;
- несколько строк со статистическими показателями.

Веб-интерфейсы тем или иным способом перерабатывают выдачу программы. Раздел со статистикой обычно не показывается. Часто вставляется графическое изображение находок.

## Выравнивание, выданное BLAST

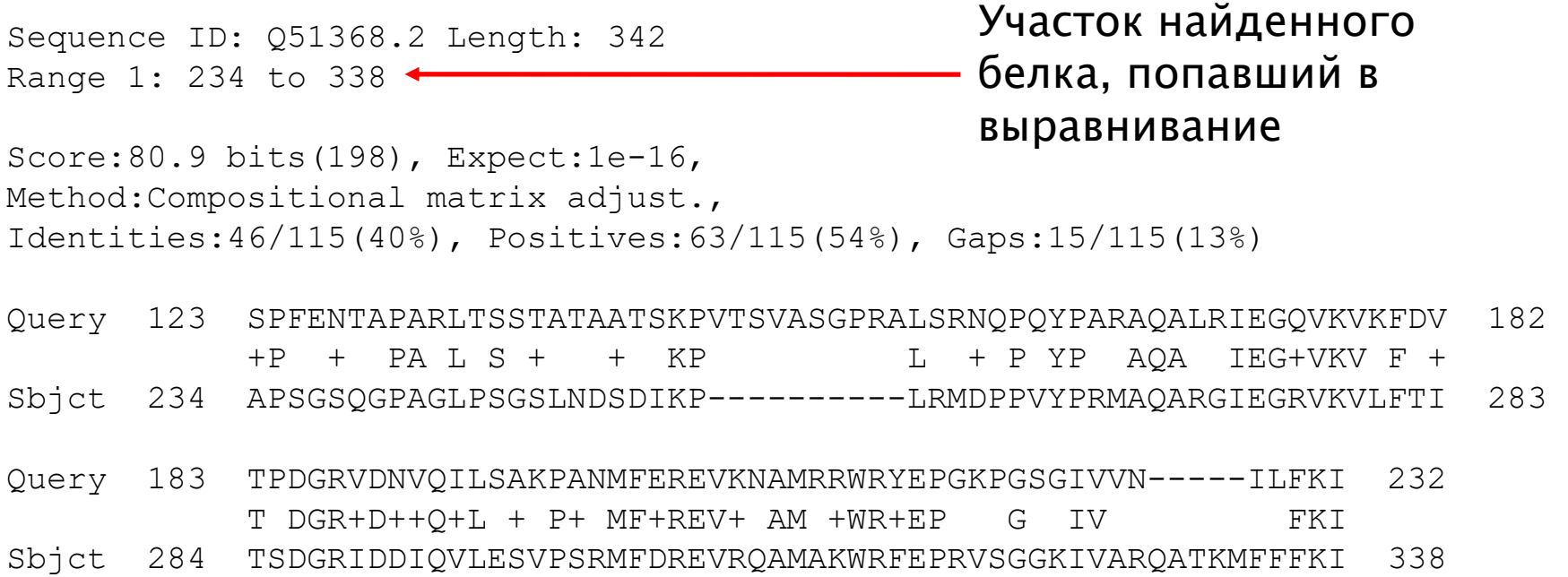

Отображение консервативности: между одинаковыми буквами ставится эта же буква, между сходными (positive) — знак +

## Выравнивание, выданное BLAST

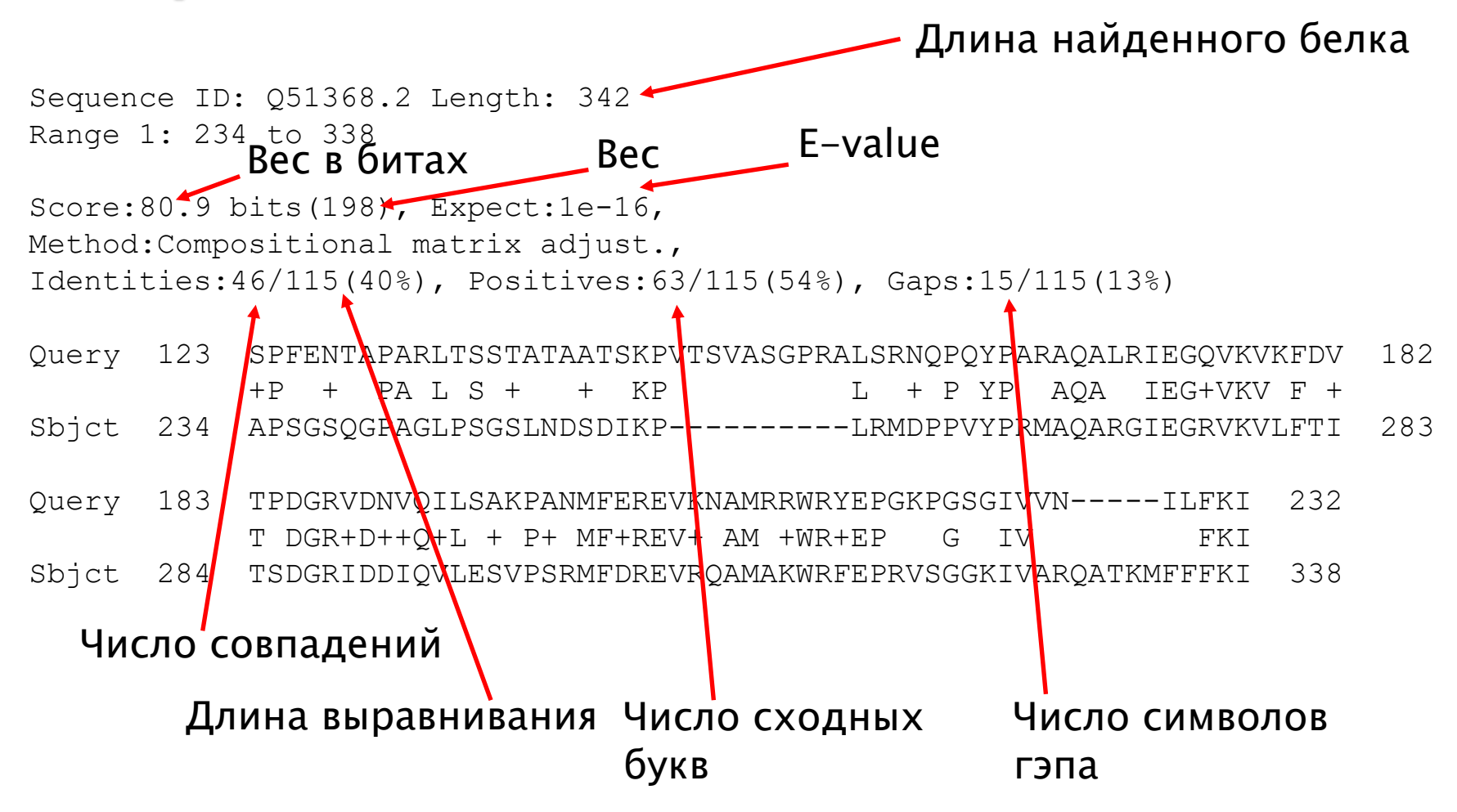

11

### Словарик BLAST

**Identities** — совпадения **Positives** — сходные буквы, то есть те, для которых значение матрицы ПОЛОЖИТЕЛЬНО **Gaps** — знаки гэпа "–" (не индели!)

Для всех трёх приводится их число в виде числителя со знаменателем из длины выравнивания (не длины находки!) и процент от длины выравнивания

Score — вес выравнивания. Приводится в двух видах: сначала в битах (см. далее), затем в скобках обычный = сумма значений матрицы по сопоставлениям минус штраф за гэпы

**Expect** — E-value, то есть ожидаемое число выравниваний с тем же или большим весом. Запись вида 9e-15 означает 9 $\cdot$ 10<sup>-15</sup>.

E-value – ожидаемое количество случайных находок с таким же и лучшим весом выравнивания, при поиске в той же базе данных, со случайным запросом той же длины и состава, с теми же параметрами на вычисление веса выравнивания.

В выдаче BLAST E-value называется "Expect"

Чем меньше E-value, тем выше значимость находки.

E-value зависит от:

- веса выравнивания (чем больше вес, тем **меньше** E-value);
- размера банка (чем больше банк, тем больше E-value);
- длины запроса (чем длиннее запрос, тем больше E-value);
- параметров, используемых для вычисления веса.

E-value – ожидаемое количество случайных находок с таким же и лучшим весом выравнивания, при поиске в той же базе данных, со случайным запросом той же длины и состава, с теми же параметрами на вычисление веса выравнивания.

Что означает слово «ожидаемое»?

E-value – ожидаемое количество случайных находок с таким же и лучшим весом выравнивания, при поиске в той же базе данных, со случайным запросом той же длины и состава, с теми же параметрами на вычисление веса выравнивания.

Что означает слово «ожидаемое»?

Формально это то, что называется «математическое ожидание случайной величины». Случайной величиной в данном случае является число находок (NB! Просьба запомнить!)

На практике ожидаемое вычисляется как среднее по достаточно большому количеству испытаний.

Другое ключевое слово — «случайных». Нам нужно понять, сколько можно ожидать именно случайных, то есть бессмысленных, негомологичных находок, чтобы оценить, насколько надёжно утверждение, что данная находка — действительно гомолог.

## Как посчитать E-value

Прямой способ — вычислительный эксперимент: перемешать буквы в запросе очень много раз, каждый раз запуская BLAST, и посмотреть, сколько в среднем при одном запуске бывает находок с весом выше данного.

Такой способ, естественно, не применяется :)

*Стоит подумать: от чего и как может зависеть число случайных находок*

## Как посчитать E-value

Имеется замечательная теорема (С.Карлина):

### E-value= $Kmn \cdot e^{-\lambda S}$

S – Score (вес)  $m$  – длина исходной последовательности  $n$  – размер базы данных (суммарная длина всех последовательностей)  $K$  и  $\lambda$  – две константы

Коэффициенты K и  $\lambda$  зависят от параметров вычисления веса, то есть матрицы и штрафов за гэпы.

BLAST хранит значения  $K$  и  $\lambda$  для нескольких наборов параметров вычисления веса (их раз и навсегда нашли посредством вычислительного эксперимента).

## Вес в битах

Вес в битах *В* зависит от обычного веса  $S$  и параметров вычисления веса. Эта зависимость подобрана так, чтобы

### E-value= $mn \cdot 2^{-B}$

 $m$  – длина исходной последовательности <sup>n</sup> – размер базы данных (констант  $K$  и  $\lambda$  теперь нет, они "загнаны внутрь  $B$ ")

Нетрудно подсчитать, что  $B = (\lambda S - \ln K)/\ln 2$ 

Далее описан интерфейс, установленный на «родине» BLAST: National Center for Biotechnology Information (NCBI) в США, http://blast.ncbi.nlm.nih.gov/

#### https://blast.ncbi.nlm.nih.gov/ → Protein BLAST

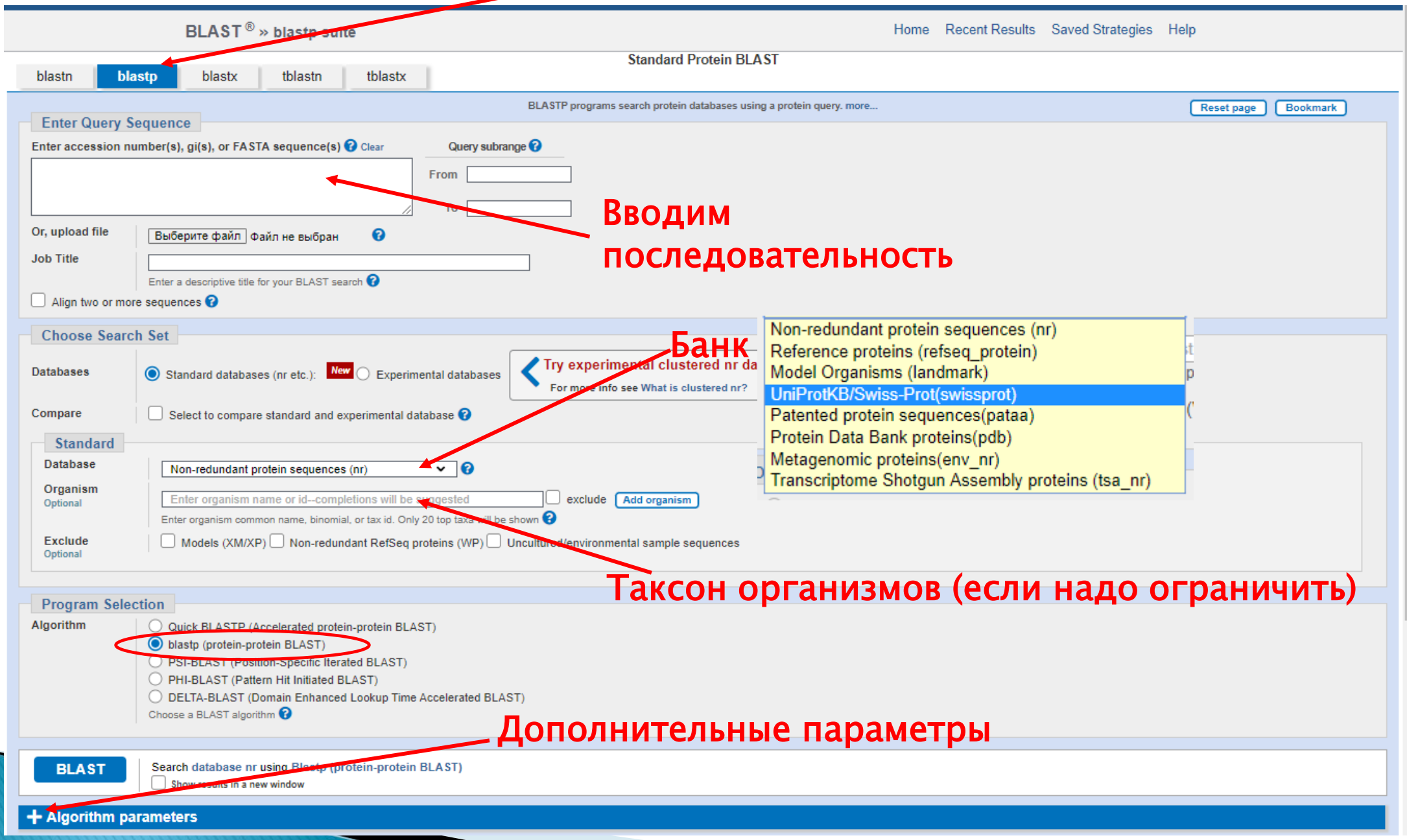

#### Дополнительные параметры

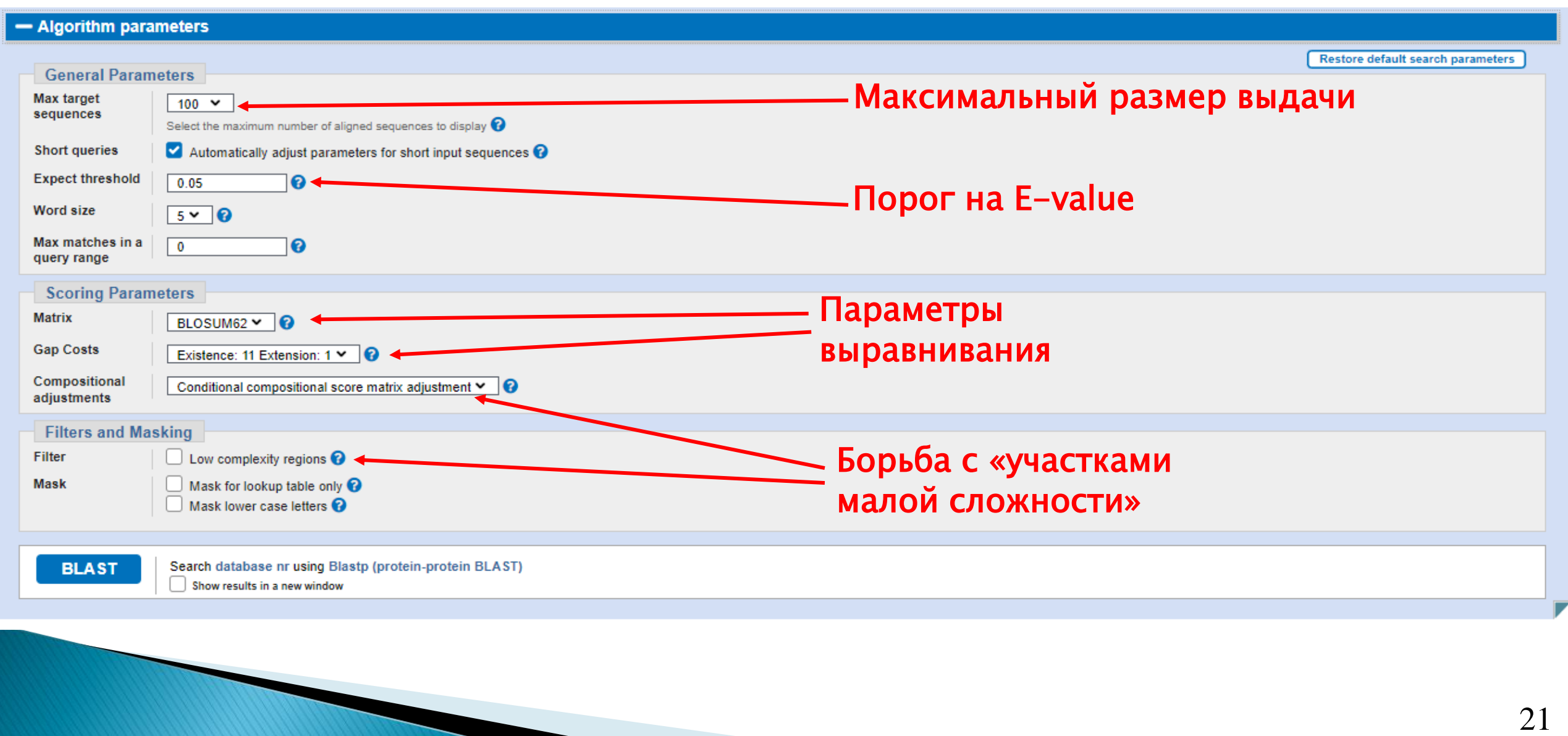

### Участок малой сложности

Ищем по белку Р02929 Если отключить "Compositional adjustment" и фильтр, то среди прочих выдаётся следующее выравнивание:

Query: P02929 TONB ECOLI; Subject: Q95P09 TSEP GLOMM Score =  $63.5$  bits (153), Expect = 1e-09 Identities =  $32/76$  (42%), Positives =  $47/76$  (62%), Gaps =  $6/76$  (8%) Query 56 EPPQAVQPPPEPVVEPEPEPEPIPEP-PKEAPVVIEKPKPKPKPKPKPVKKVQEQPKRDV 114 302 115 KP-----VESRPASPF 125 Ouerv в исходном белке имеется участок,  $ES+P$  S F Sbjct 303 EPEPQPEPESKPNSLF 318 содержащий очень много пролина (Р)

и глутаминовой кислоты (E)

Данное выравнивание не свидетельствует о гомологии, несмотря на хорошее значение E-value  $(10^{-9})$ 

### Участок малой сложности

Определяется как участок с смещенным составом (biased composition)

- Гомополимерные участки
- Короткие повторы
- Перепредставленность отдельных остатков

- ✓ Может мешать анализу последовательностей
- $\checkmark$  Вычисление E-value (параметры  $K$ и  $\lambda$ ) опирается на средние по всем белкам частоты аминокислотных остатков, поэтому на участках малой сложности оно становится некорректным
- $\checkmark$  Обычно ведет к ложным предсказаниям гомологии (false positives)
- $\checkmark$  Лучше использовать «Compositional adjustment» (по умолчанию включен)

#### **Выдача BLAST в интерфейсе NCBI**

#### $\mathbf{BLAST}^{\circledR}\rightarrow\mathbf{blastp}\text{ suite}\not\rightarrow\mathbf{results}\text{ for }\mathbf{RID}\text{-}\mathbf{37}\mathbf{ZP} \mathbf{8AC8013}$

Home Recent Results Saved Strategies Help

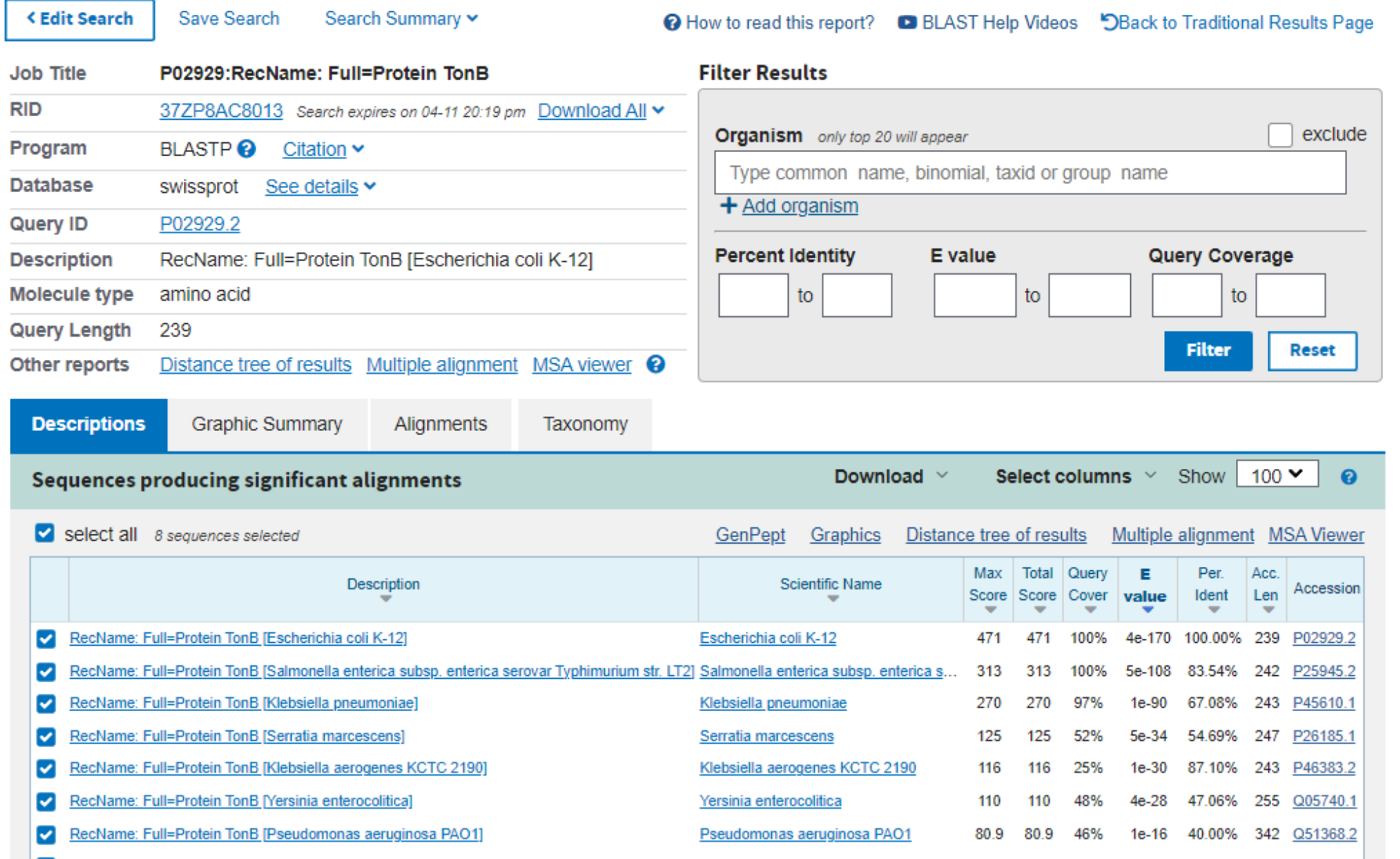

#### Переход к текстовому виду

Чтобы скачать выдачу самой программы (а не её обработку интерфейсом), можно поступить так:

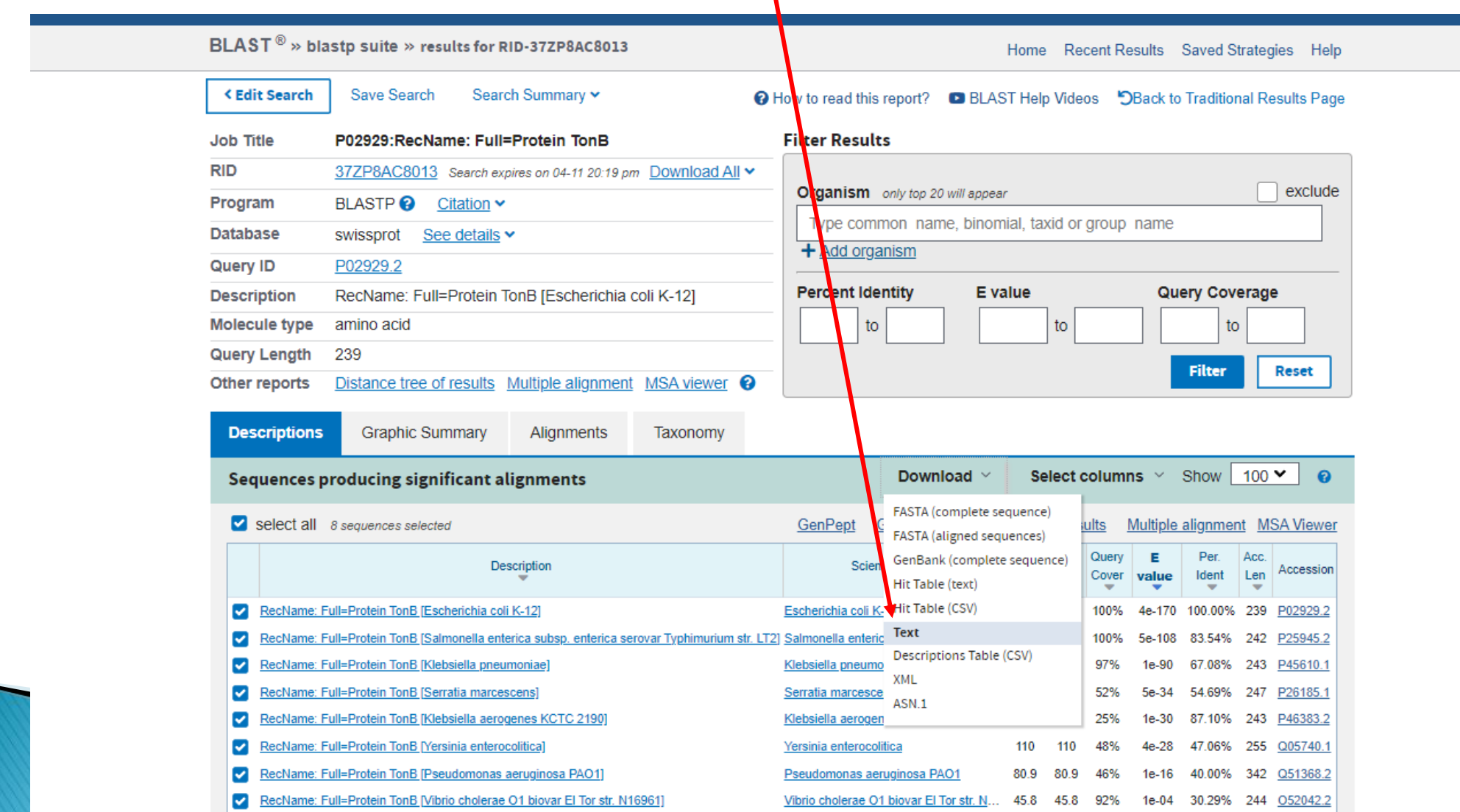

25

### **Текстовая выдача BLAST**

RID: 37ZP8AC8013

Job Title: P02929: RecName: Full=Protein TonB

Program: BLASTP

Query: RecName: Full=Protein TonB [Escherichia coli K-12] ID: P02929.2(amino acid) Length: 239

Database: swissprot Non-redundant UniProtKB/SwissProt sequences

Sequences producing significant alignments:

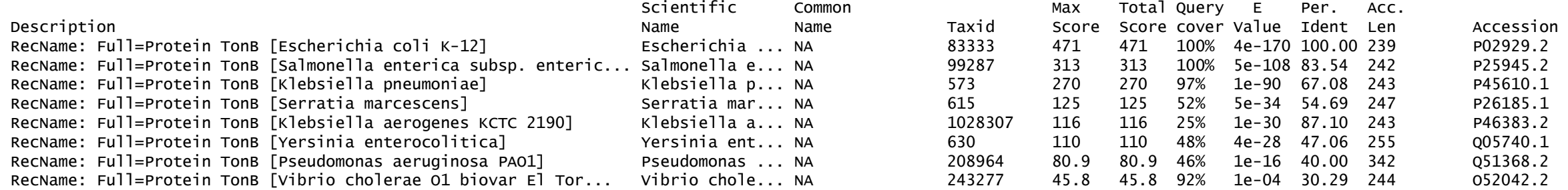

Alignments:

>RecName: Full=Protein TonB [Escherichia coli K-12] Sequence ID: P02929.2 Length: 239 Range 1: 1 to 239

Score:471 bits(1211), Expect:4e-170, Method:Compositional matrix adjust., Identities:239/239(100%), Positives:239/239(100%), Gaps:0/239(0%)

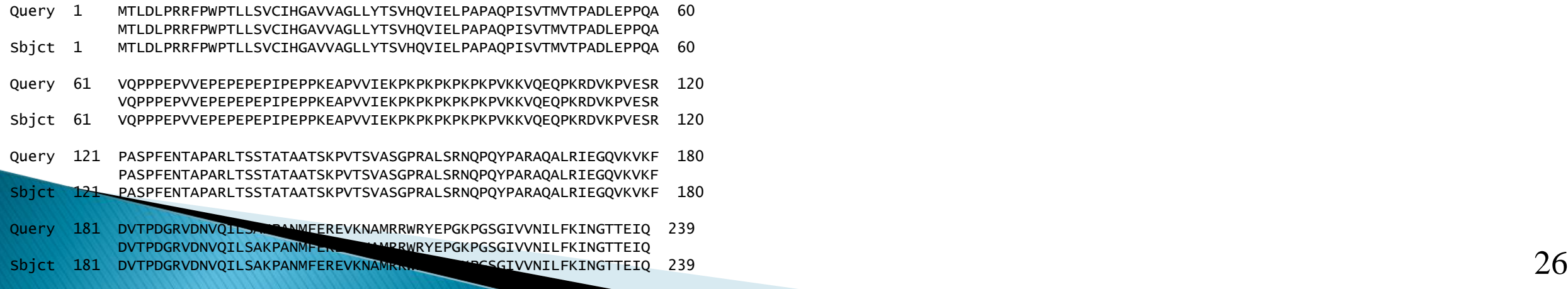

### **Текстовая выдача BLAST**

RID: 380M38BD01N

Job Title:sp|P0C6X7|

Program: BLASTP

Query: RecName: Full=Replicase polyprotein 1ab; Short=pp1ab; AltName: Full=ORF1ab polyprotein ID: POC6X7.1(amino acid) Length: 7073 Database: swissprot Non-redundant UniProtKB/SwissProt sequences

Sequences producing significant alignments:

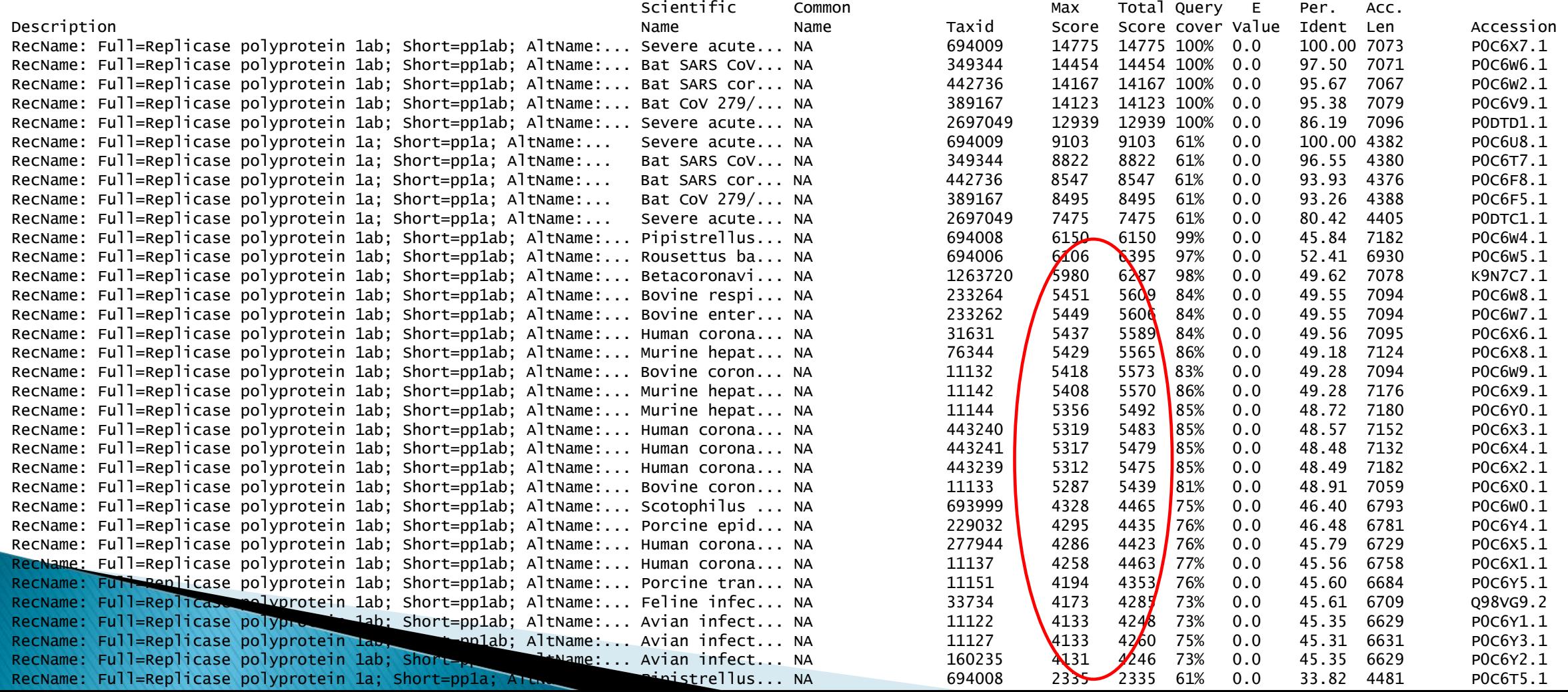

27

## **Словарик (таблица находок BLAST)**

**Max Score**: самый большой из весов (в битах) выравниваний запроса с данной находкой

**Total Score**: суммарный вес (в битах) всех выравниваний запроса с данной находкой

**Query cover**: процент длины запроса, покрытого выравниваниями

**E Value**: в таблице находок это E-value, посчитанное по особой формуле на основе **всех** выравниваний запроса с данной находкой

**Per. Ident**: процент идентичных букв в лучшем (по весу) из выравниваний запроса с данной находкой

## BLAST — эвристический алгоритм

Алгоритмы биоинформатики можно разделить на точные и эвристические.

**Точные** алгоритмы решают какую-либо точно сформулированную формализованную задачу. Пример: алгоритм Нидлмана – Вунша, который для данных последовательностей находит выравнивание с максимальным весом.

**Эвристические** алгоритмы — те, для которых формальную задачу сформулировать нельзя.

BLAST **не гарантирует** нахождение оптимального локального выравнивания. За счёт этого достигается высокая скорость работы. Но теоретически возможно, что BLAST не найдёт в банке имеющийся там вполне достоверный (судя по выравниванию) гомолог.

#### Дополнительные параметры

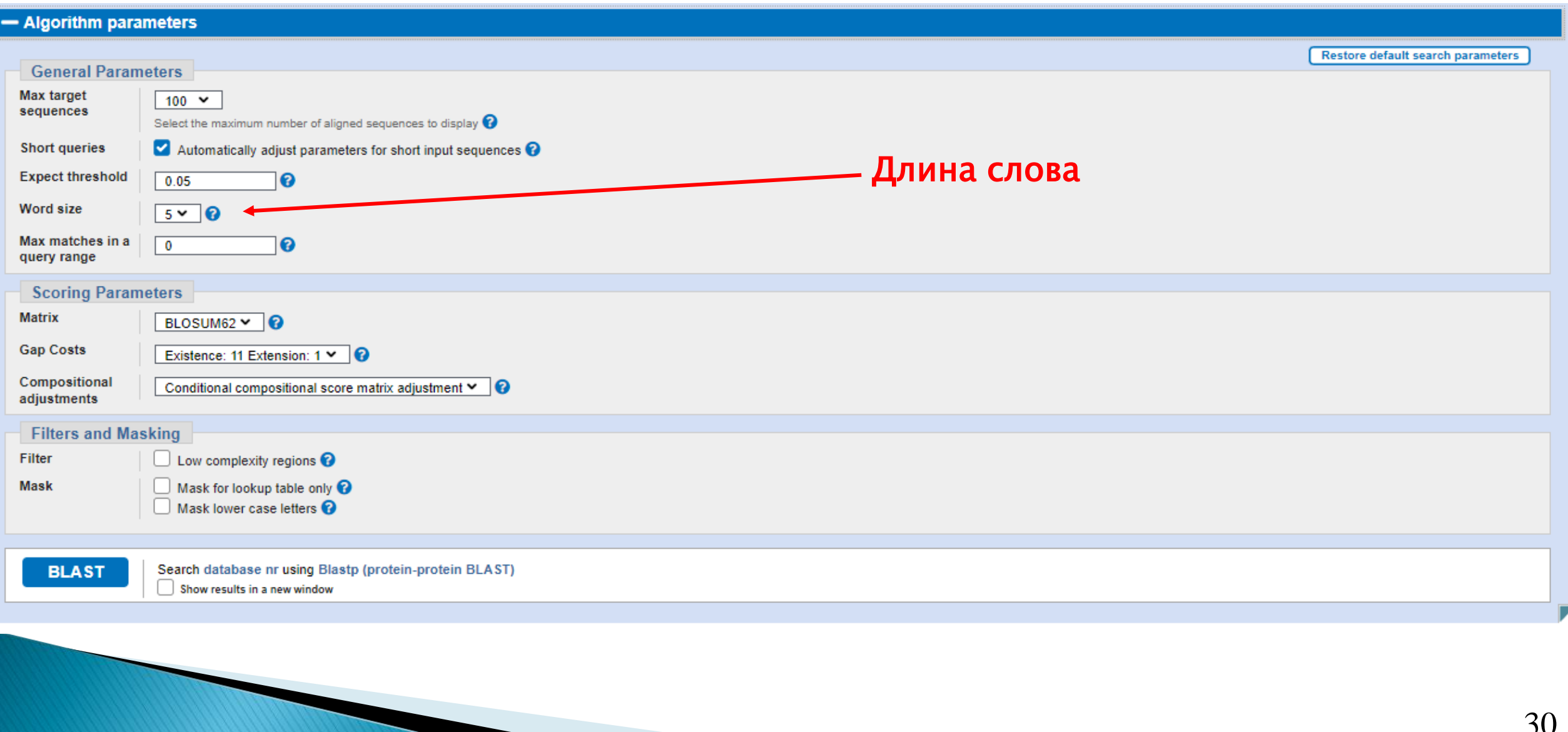

## Длина слова

Одним из параметров BLAST является длина слова (word size).

Чем больше длина слова, тем быстрее работает BLAST, но тем меньше его **чувствительность**. Это означает, что вероятность пропустить гомологи возрастает.

Сейчас на сайте NCBI значение длины слова по умолчанию равно 5, доступны значения 2, 3 и 6.

## Идея алгоритма BLAST

Нам нужно найти в банке последовательности, хорошо (то есть с большим весом) выравнивающиеся с последовательностью запроса.

Можно было бы это делать алгоритмом Смита - Уотермена, последовательно выравнивая каждую банковскую последовательность с запросом (и такие сервисы существуют, например ssearch на сайте ebi.ac.uk). Но при нынешних объёмах банков это работает слишком медленно.

Идея состоит в том, чтобы заранее проиндексировать банк.

Индексы вы видели в конце почти любой научной книги, там имеется алфавитный список терминов (или, например, латинских названий растений) с указанием страниц, на которых упоминается этот термин.

В случае BLAST индексами служат слова заданной длины из букв, встречающихся в наших последовательностях. Например, для белков и при длине слова 3 это ААА, ААС, ААD, ..., YYY, всего 20<sup>3</sup> = 8000 слов.

Перед тем, как запускать собственно поиск, создаётся таблица, в которой для каждого слова указано, в какой последовательности банка и в каком месте это слово встретилось.

#### Индекс — примерно то же, что алфавитный указатель в книге

#### АЛФАВИТНЫЙ УКАЗАТЕЛЬ

(цифры обозначают номера экспериментов или параграфов)

Агрегатное состояние 18, 19. Время, деление на равные промежутки 15, 16. Акустический указатель 169. Акция 128. Время, измерение 13—15, 113, §3. Амплитуда колебания 162, 191, Время падения 120. 196, 197, 211, 217. Высота падения 118, 120. Апериодические колебания 205. Вытесняемость жидкости 8, 9, 21, 22. Вытесняемость твердых тел 20. Балансирование 65, 66, 70. Гармоническое колебание 191, 196, § 28. Барометр чашечный § 1. Градуирование шкалы динамометра 55. Батавские слезки 61. Грамм § 7. Биение 217. Графики 55, 147, 183, 193, 194, 199. Бифилярный подвес 150, 156, 162, Грузики с крючками § 2-10. 197, 207. Блок 84—86, § 2 — 1, 3, 4. Давления, сила 53, 135. Блок ступенчатый § 2—5. Дальность полета 118, 122, 157. Ranawrese ranñours 61 Truweuus soruonos 901

## BLAST: отбор слов

- Два параметра:
	- − длина слова (word\_size, ≥2, в standalone по умолчанию 3)
	- − порог на сходство слов (threshold,  $\geq 0$ , по умолчанию 11)
- ⚫ Берутся все слова из запроса (query) например, из aacddefg будут взяты (при длине слова 3): aac, acd, cdd, dde, def, dfg
- ⚫ В индексах ищутся слова, имеющие сходство со словами из запроса на уровне не менее threshold

## BLAST: от якоря к выравниванию

- ⚫ Выравнивание начинает строиться, если в запросе есть пара слов на расстоянии, меньшем параметра window\_size (по умолчанию 40), для которых нашлась пара сходных слов в одной банковской последовательности на том же расстоянии. В результате получаем два якоря — выравнивания длины word\_size.
- ⚫ Второй якорь расширяется без гэпов в обе стороны, пока вес не упадёт на заданную величину от максимально достигнутого (по умолчанию этот параметр xdrop\_ungap = 7 бит)
- ⚫ Если максимально достигнутый вес больше 22 бит, то соответствующее выравнивание расширяется уже с гэпами (аналогично алгоритму Нидлмана – Вунша). Расширение продолжается, пока вес не упадёт ниже максимально достигнутого на величину, большую xdrop\_gap, по умолчанию 15 бит

## **BLAST: расширение якоря**

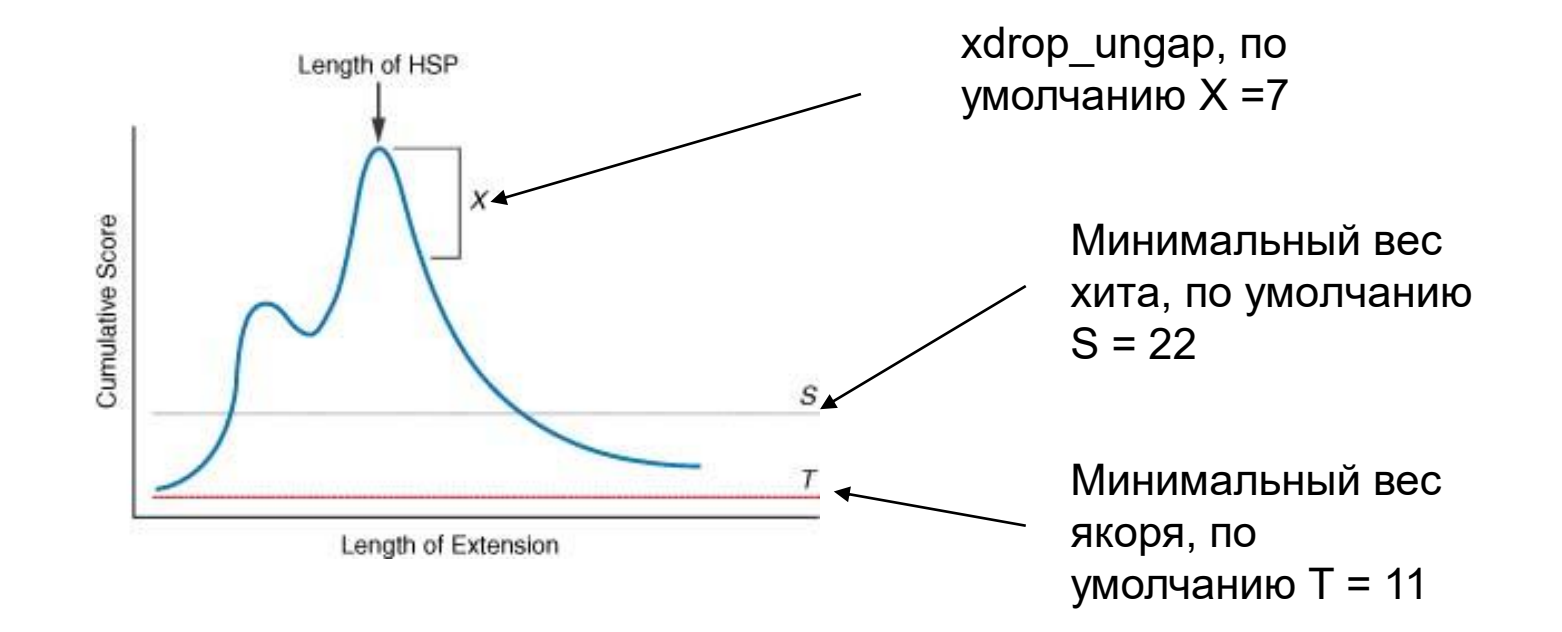

Это схема расширения в одну сторону; после того, как максимальное значение найдено, точно так же расширяем в другую.

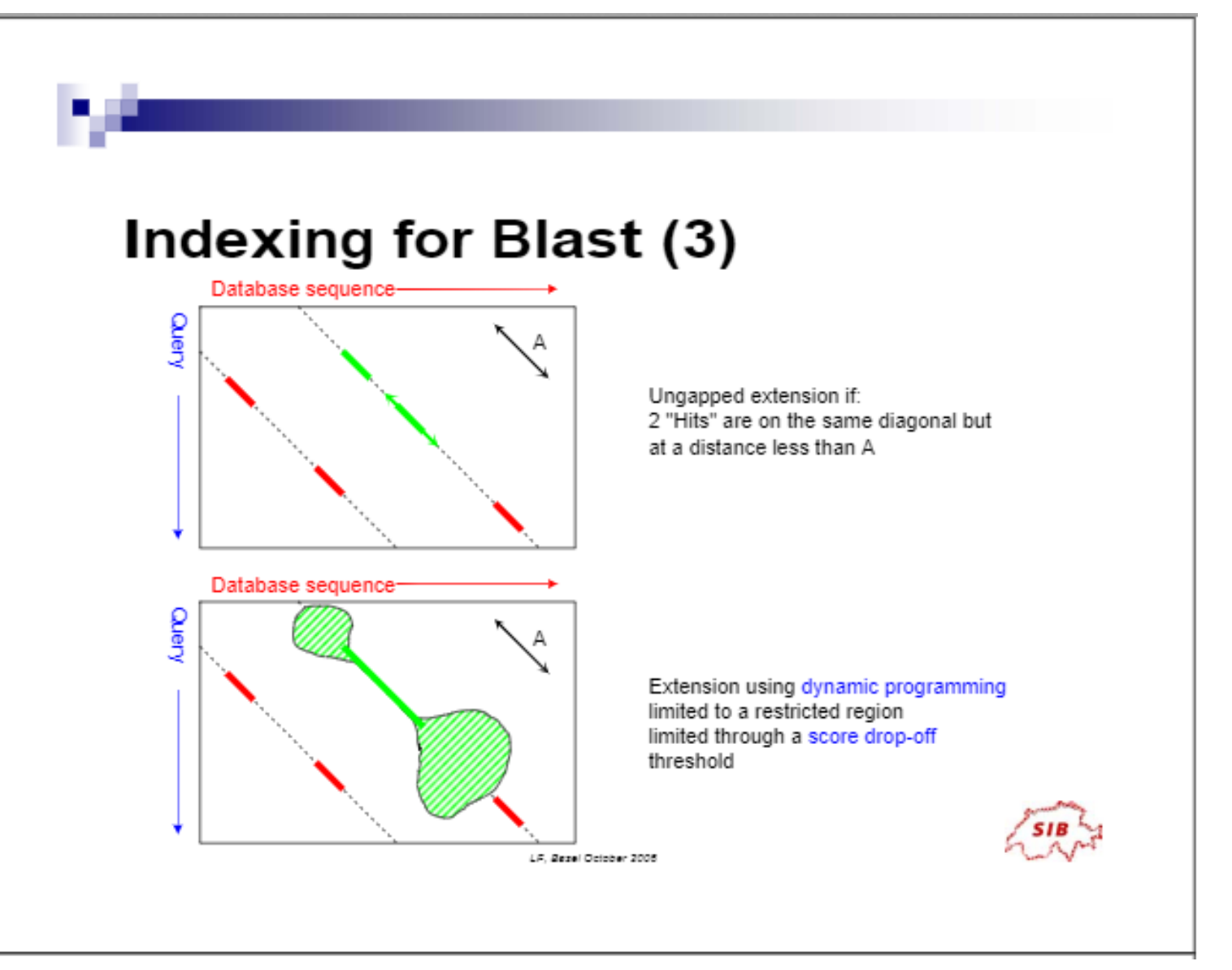

[https://docplayer.net/15013198](https://docplayer.net/15013198-Databases-indexation.html) -Databases -indexation.html Автор: Laurent Falquet, SIB

## BLAST: роль длины слова (мой эксперимент)

- ⚫ Вход: последовательность из 466 остатков
- ⚫ NCBI BLAST (https://blast.ncbi.nlm.nih.gov/)
- ⚫ Область поиска: Swiss-Prot, белки из бактерий
- ⚫ Параметры, кроме "Word Size", по умолчанию. В частности, порог E-value = 10
- $W = 6$ 
	- Найдено 16 последовательностей, в них 18 находок
	- − 8 находок с E < 0,001
	- − Время работы сервиса NCBI менее одной минуты
- $W = 2$ 
	- Найдено 69 последовательностей, в них 75 находок
	- − 12 находок с E < 0,001
	- − Время работы сервиса NCBI около 35 мин

## Вопросы и ответы про BLAST

#### **За счёт чего BLAST работает быстро?**

За счёт просмотра не всех возможных выравниваний, а только полученных расширением "затравок". Каждая "затравка" получается из слова длины k (k =2, 3, …, 6), встреченного в запросе, и очень сходного слова из какой-либо банковской последовательности.

"Затравки" находятся очень быстро благодаря предварительной индексации всех слов в банке. В результате индексации для каждого слова указано, в каких местах каких банковских последовательностей это слово встречается.

#### **Что может поменяться при изменении параметра "Word size»?**

Чем длиннее слово, тем меньше машинного времени займёт поиск.

Чем короче слово, тем чувствительнее поиск (меньше опасность пропустить хорошее выравнивание).

## **Standalone BLAST**

BLAST можно установить на своём компьютере (а на kodomo он уже установлен)

Предположим, вам нужно найти гомологи белка, чья последовательность - в файле myprot.fasta, в протеоме, содержащемся в файле proteom.fasta (всё в fasta-формате, BLAST других не понимает).

Придётся сначала проиндексировать ваш банк программой makeblastdb, подав ей на вход протеом (читайте makeblastdb -help)

Эта программа создаст несколько файлов, необходимых для поиска, в том числе тот самый индекс якорей (сразу для всех допустимых длин слов)

После этого можно искать программой blastp, указав ей имя файла с запросом и название проиндексированного банка (читайте blastp -help, нужные опции: -query, -db, -out)

## Standalone BLAST

Впрочем, можно использовать BLAST и для обычного локального выравнивания двух последовательностей, безо всякой индексации:

blastp -query seq1.fasta -subject seq2.fasta -out result.blastp

Но имейте в виду, что BLAST и в таком варианте не гарантирует оптимального выравнивания (это **эвристический** алгоритм)! Зато можно быстро выровнять очень длинные последовательности (команде water может не хватить памяти) и получить не одно, а много локальных выравниваний.

(На самом деле в этом варианте BLAST «на ходу» индексирует вторую последовательность)

## BLAST: варианты формата выходного файла

-outfmt <String>

alignment view options:

 $0 =$  Pairwise,

 $1 =$  Query-anchored showing identities,

2 = Query-anchored no identities,

3 = Flat query-anchored showing identities,

4 = Flat query-anchored no identities,

 $5 = BLAST XML$ 

 $6 =$ Tabular,

7 = Tabular with comment lines,

 $8 =$  Segalign (Text ASN.1),

9 = Seqalign (Binary ASN.1),

10 = Comma-separated values,

 $11 = BLAST archive (ASN.1),$ 

 $12 =$  Seqalign (JSON),

13 = Multiple-file BLAST JSON,

14 = Multiple-file BLAST XML2,

15 = Single-file BLAST JSON,

16 = Single-file BLAST XML2,

18 = Organism Report

0–4 — чтобы смотреть глазами

5–12 — чтобы парсить программами.

6, 7 и 10 можно импортировать в электронные таблицы  $43$